# Comment utiliser GRACE-AUDIT

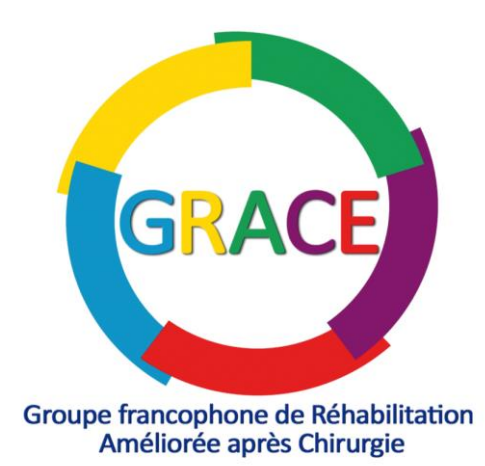

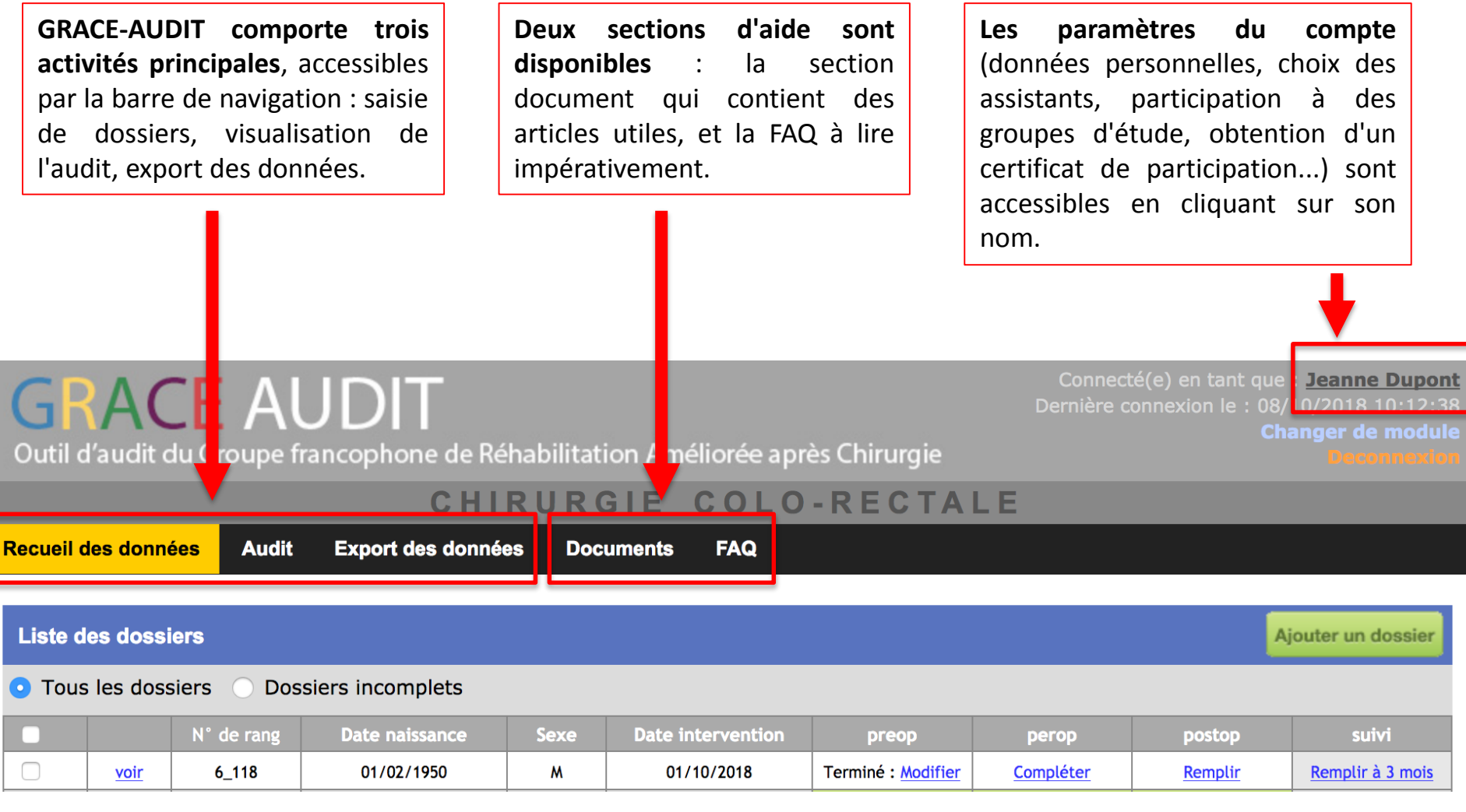

# **CONNEXION**

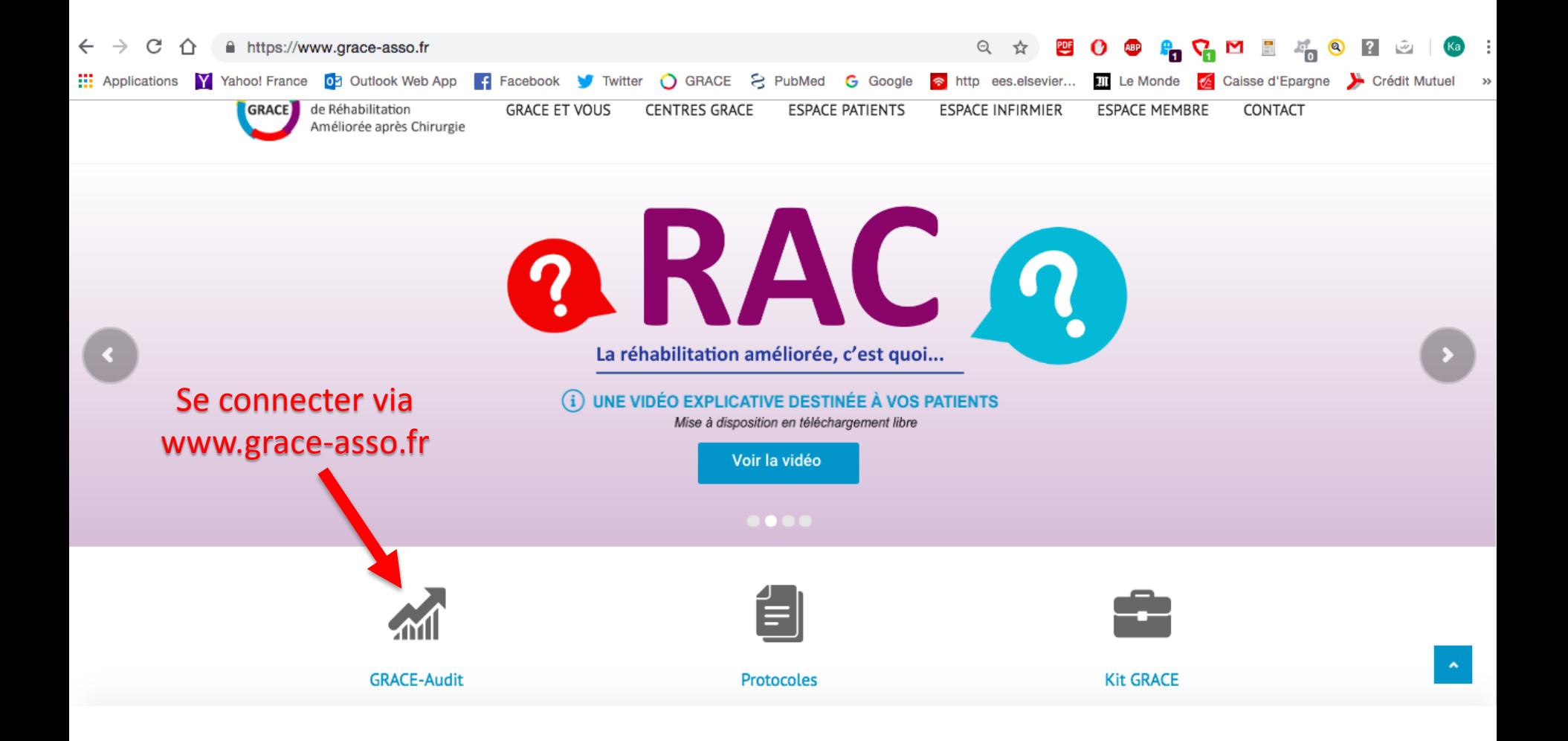

## **GRACE AUDIT** Outil d'audit du Groupe francophone de Réhabilitation Améliorée après Chirurgie

## **IDENTIFICATION**

#### **BIENVENUE SUR GRACE-AUDIT**

En tant que membre de GRACE, vous avez la possibilité de renseigner les données de vos patients opérés dans le cadre d'un programme de rehabilitation améliorée. Vous aurez accès à vos statistiques simplement, et pourrez exporter vos données.

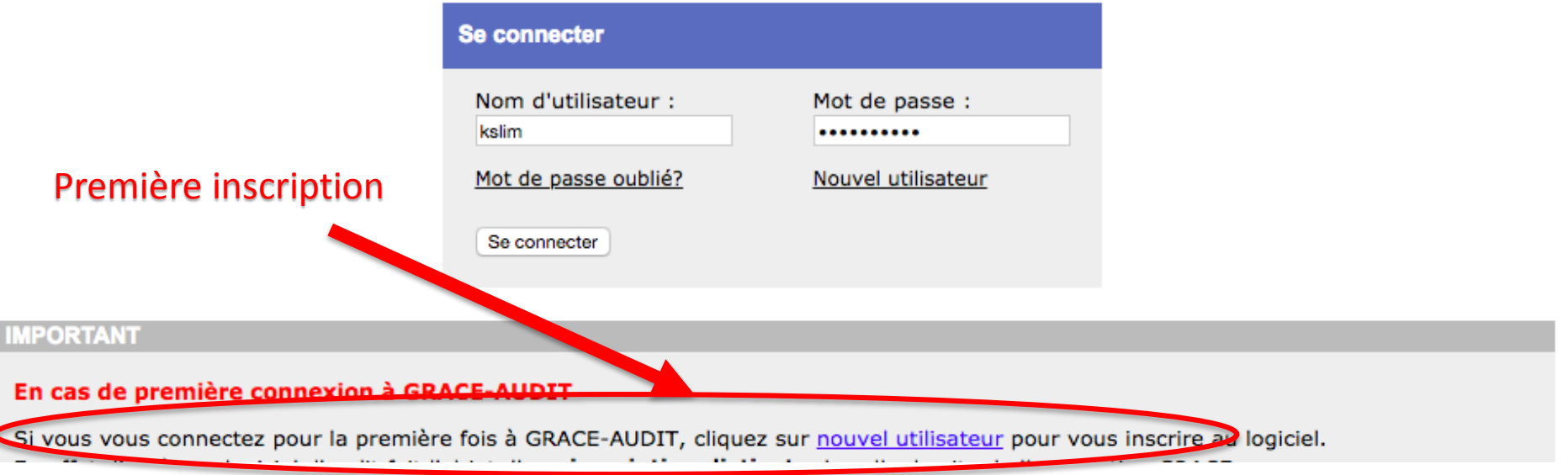

## **GRACE AUDIT** Outil d'audit du Groupe francophone de Réhabilitation Améliorée après Chirurgie

## **IDENTIFICATION**

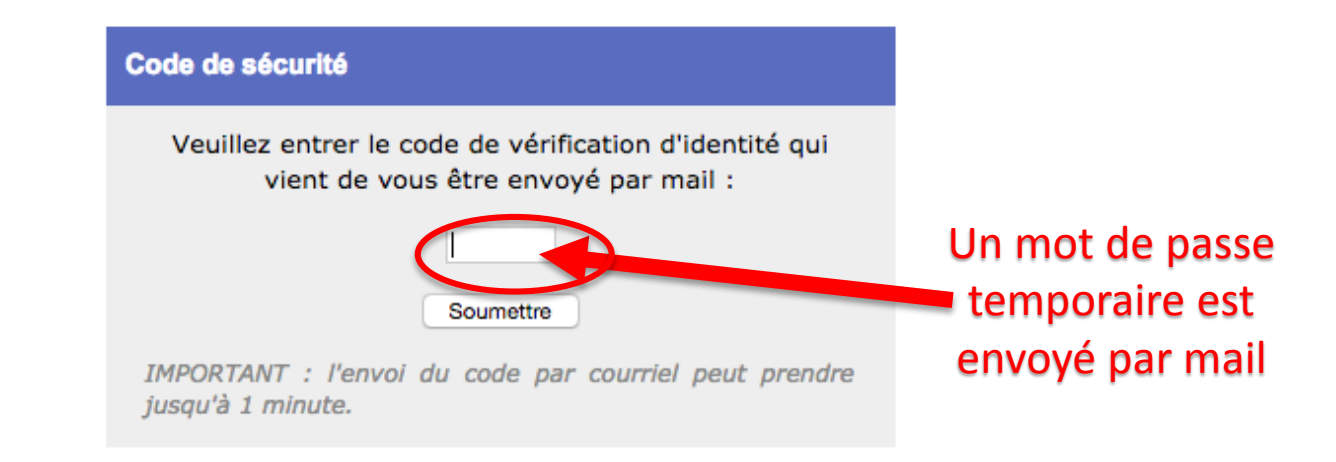

### **IMPORTANT**

### En cas de première connexion à GRACE-AUDIT

Si vous vous connectez pour la première fois à GRACE-AUDIT, cliquez sur nouvel utilisateur pour vous inscrire au logiciel. En effet, l'accès au logiciel d'audit fait l'objet d'une inscription distincte de celle du site de l'association GRACE.

#### **Contraintes d'identification**

Outil d'audit du Groupe francophone de Réhabilitation Améliorée après Chirurgie

## CHOIX DU MODULE

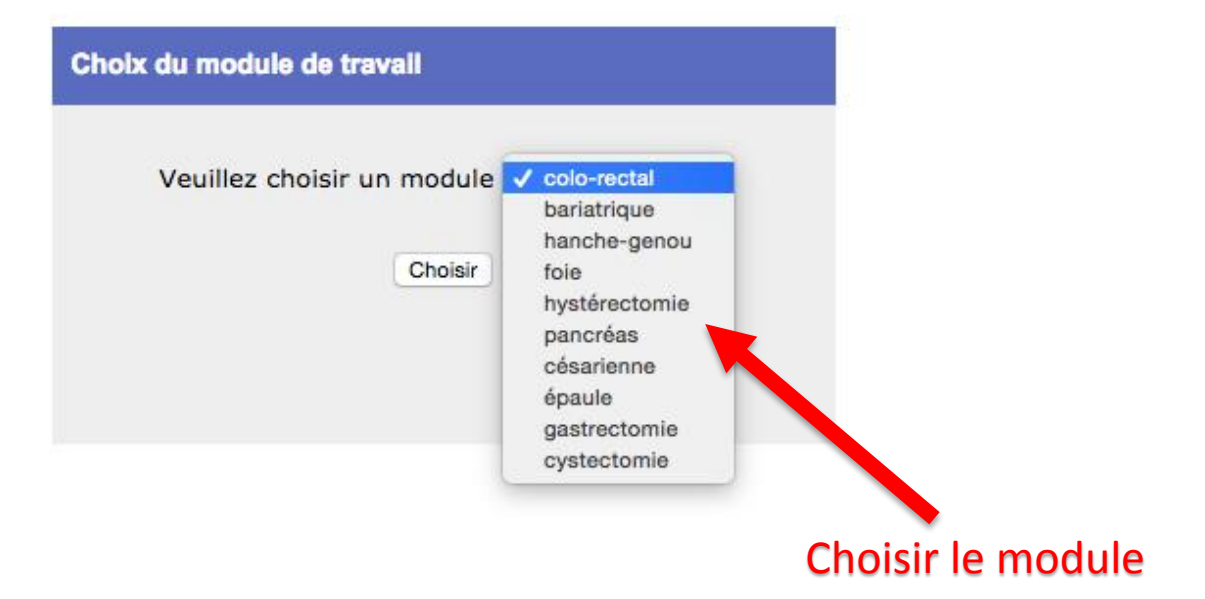

# **PARAMETRES DU COMPTE**

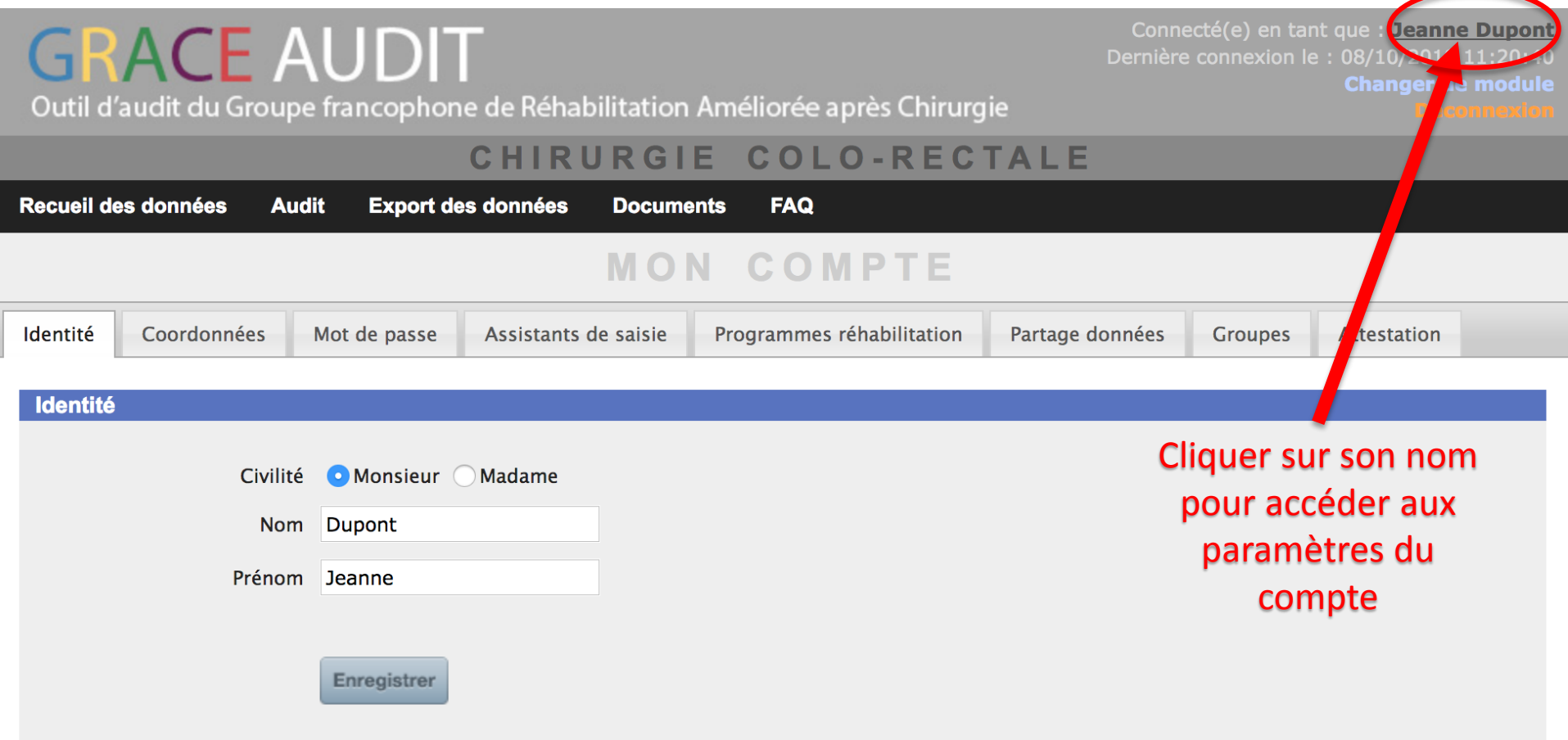

Connecté(e) en tant que : Jeanne Dupont **Changer de module** 

Outil d'audit du Groupe francophone de Réhabilitation Améliorée après Chirurgie

### CHIRURGIE COLO-RECTALE

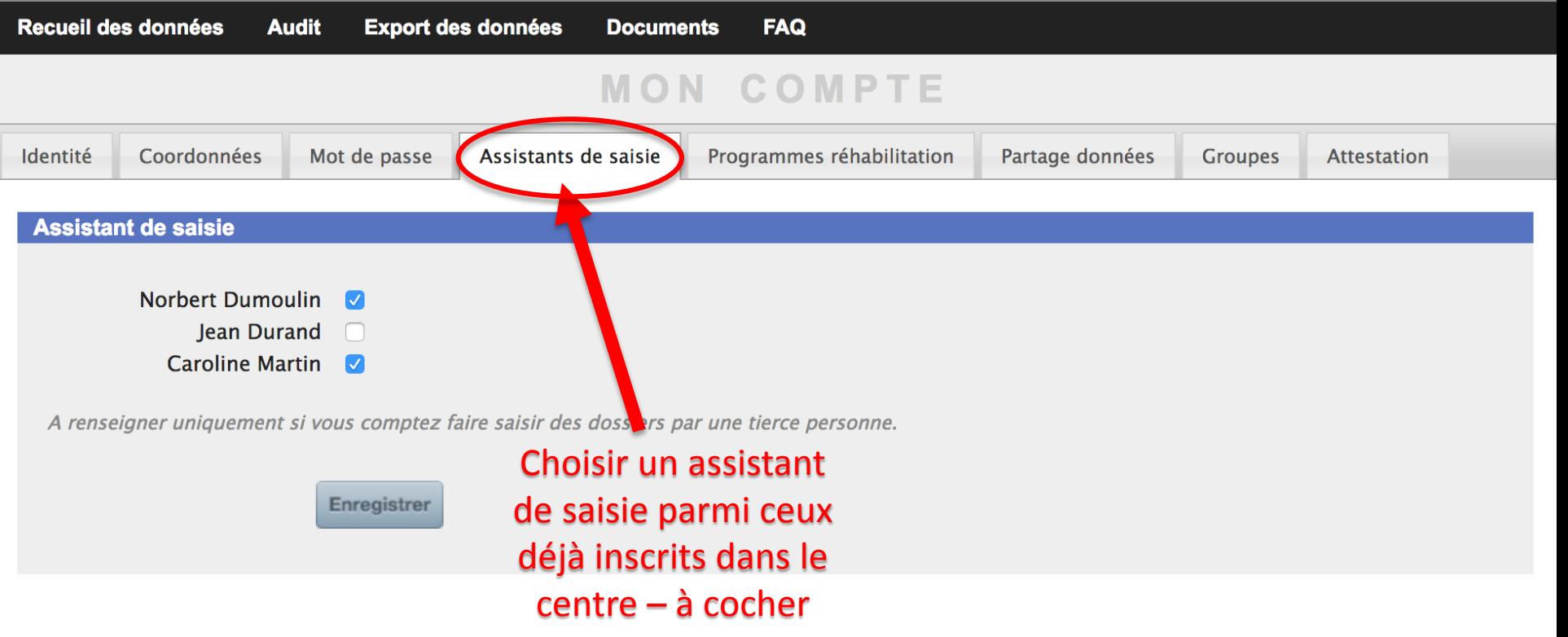

Outil d'audit du Groupe francophone de Réhabilitation Améliorée après Chirurgie

Connecté(e) en tant que : Jeanne Dupont Dernière connexion le : 08/10/2018 11:20:40 **Changer de module** 

### CHIRURGIE COLO-RECTALE

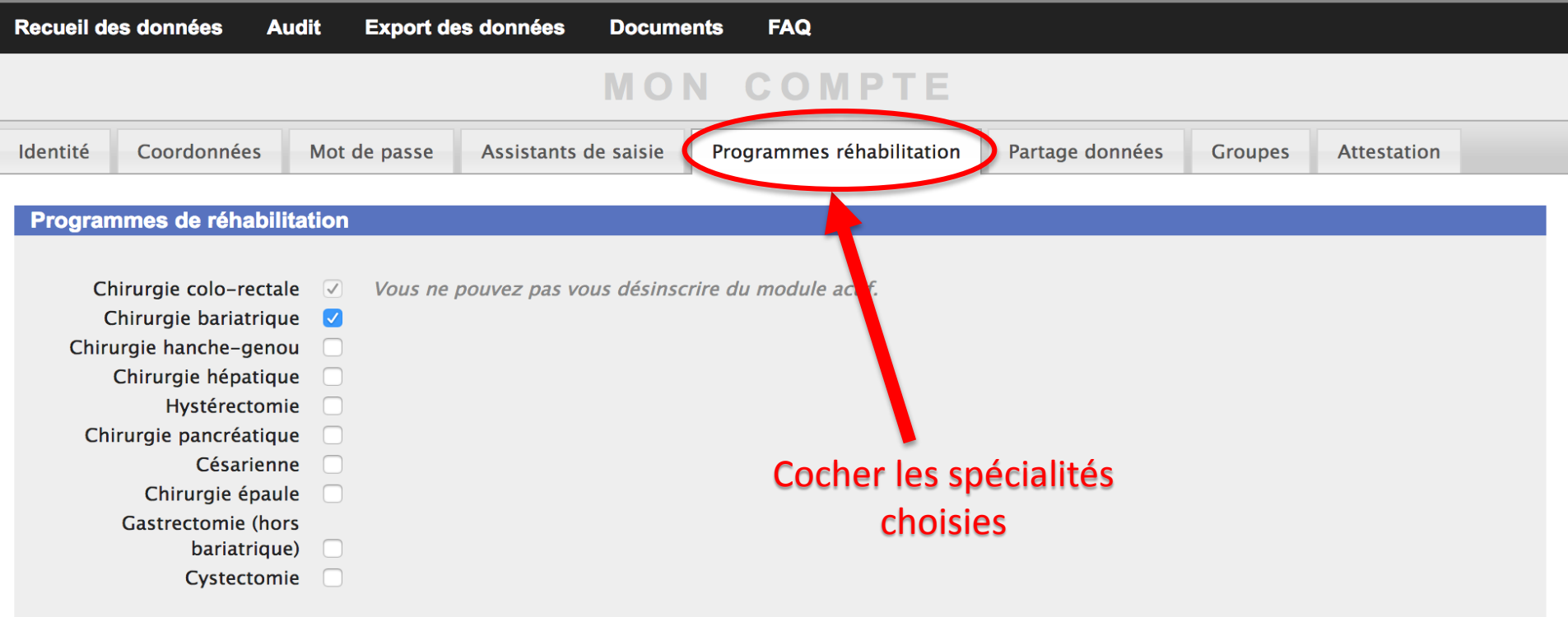

Enregistrer

### **Changer de module** Outil d'audit du Groupe francophone de Réhabilitation Améliorée après Chirurgie CHIRURGIE COLO-RECTALE Recueil des données **Audit Export des données FAQ Documents MON COMPTE** Partage données Identité Coordonnées Mot de passe Assistants de saisie Programmes réhabilitation **Groupes Attestation** Mettre en commun mes données avec les autres membres du centre Partager mes données a Vos données ne seront partagées qu'avec les autres membres du centre qui partagent les leurs : vous pourrez à tout poment arrêter le partage en décochant la case. Autres médecins de votre centre qui partagent leurs données (dans le programme colo-rectal) : aucun On peut partager ses Enregistrer données avec les autres médecins du centre

**GRACE AUDIT** 

Connecté(e) en tant que : Jeanne Dupont Dernière connexion le : 08/10/2018 11:20:40

Connecté(e) en tant que : Jeanne Dupont Dernière connexion le : 08/10/2018 11:20:40 **Changer de module** 

Outil d'audit du Groupe francophone de Réhabilitation Améliorée après Chirurgie

### CHIRURGIE COLO-RECTALE

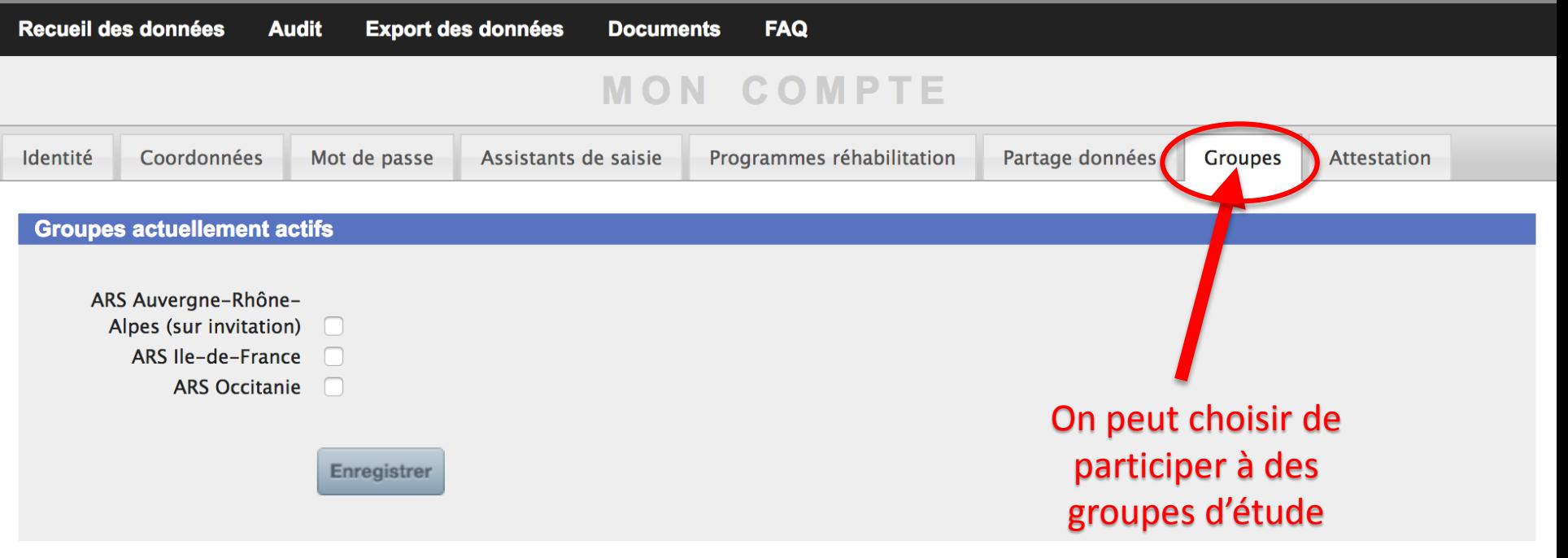

Connecté(e) en tant que : Jeanne Dupont **Changer de module** 

Outil d'audit du Groupe francophone de Réhabilitation Améliorée après Chirurgie

### CHIRURGIE COLO-RECTALE

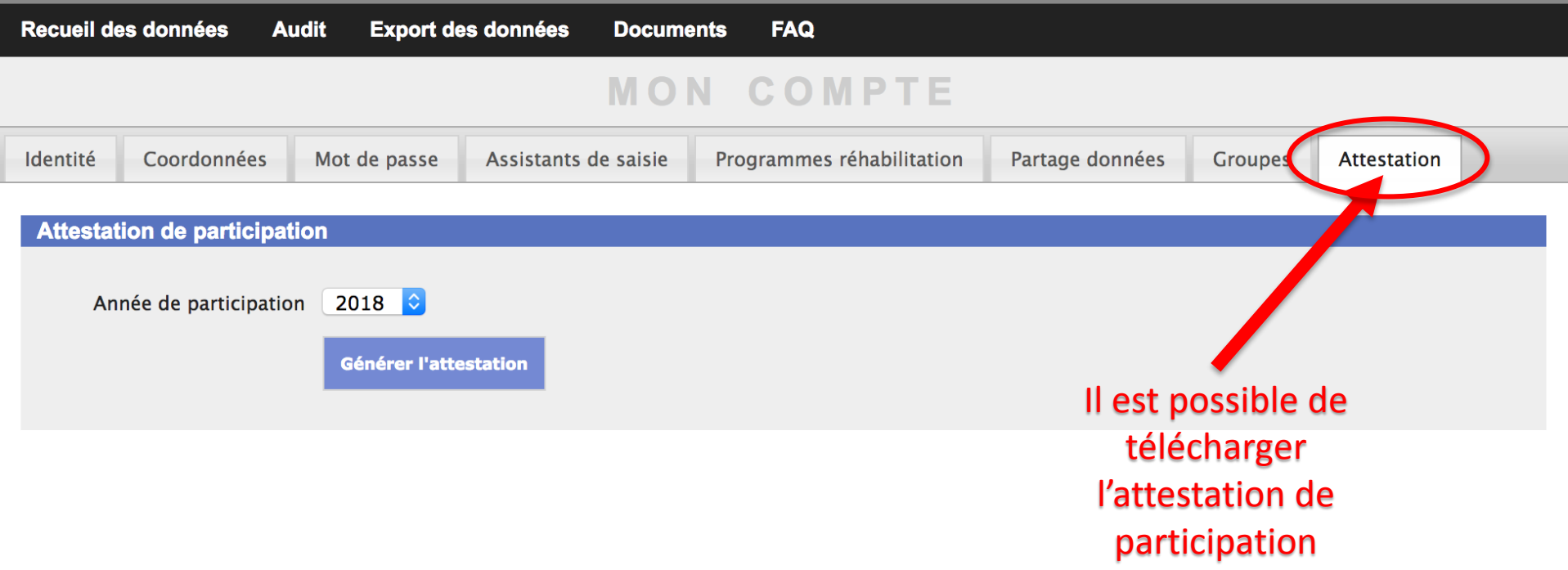

# SAISIE DES

# DOSSIERS

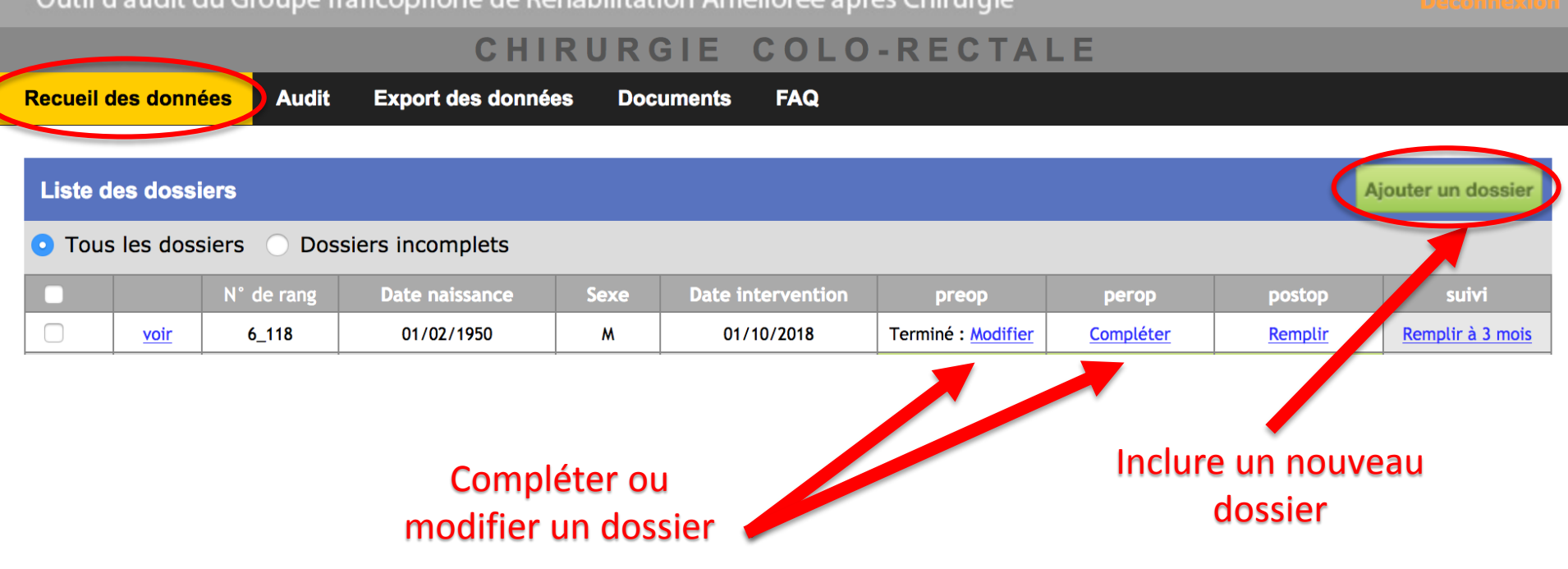

Connecté(e) en tant que : Jeanne Dupont

**Changer de module** 

**GRACE AUDIT** 

Outil d'audit du Groupe francophone de Bébabilitation Améliorée après Chirurgie

## **Exemple de cahier à remplir**

## Version pour ordinateur version pour mobile

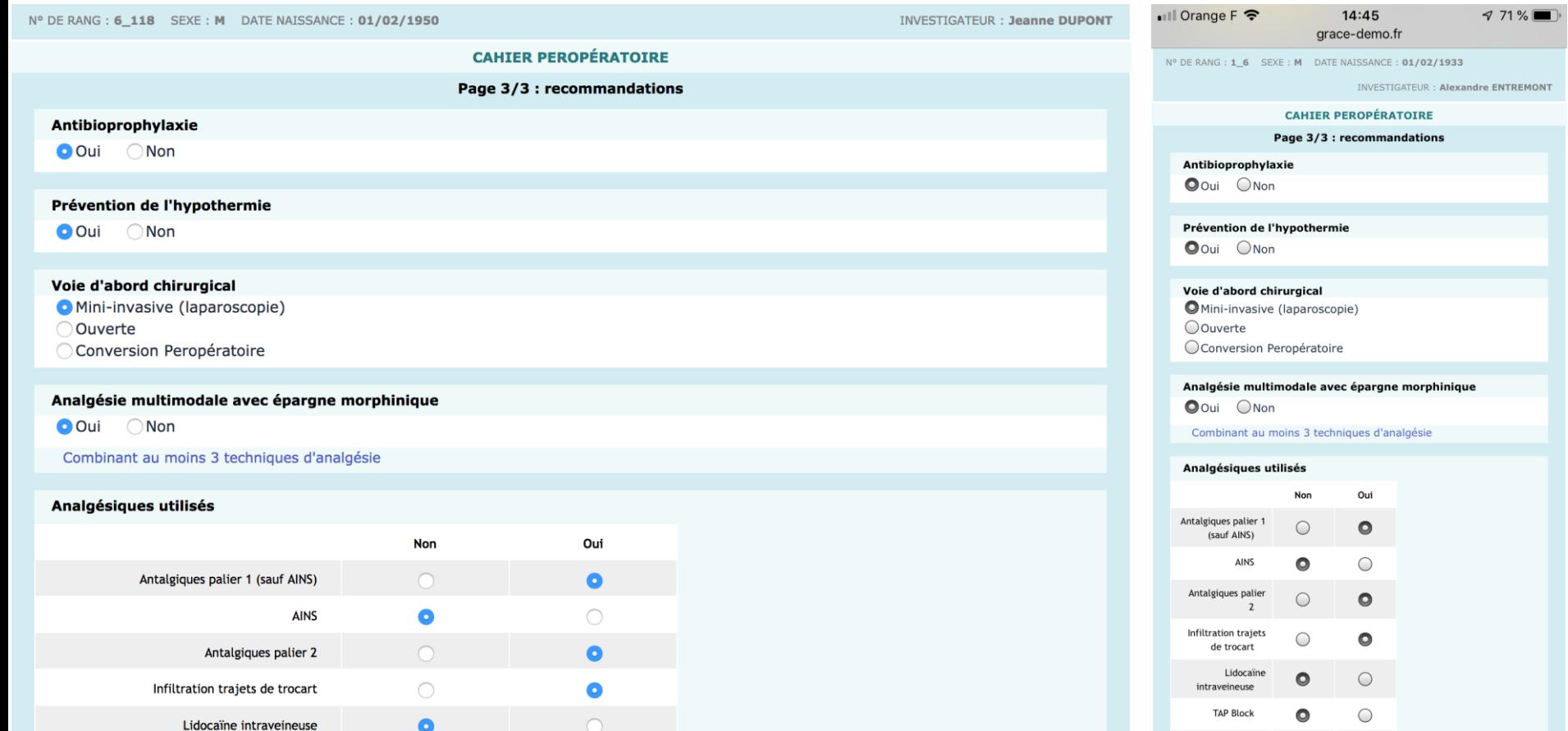

# **AUDIT**

Connecté(e) en tant que : Jeanne Dupont Dernière connexion le : 08/10/2018 11:20:40 **Changer de module** 

Outil d'audit du Groupe francophone de Réhabilitation Améliorée après Chirurgie

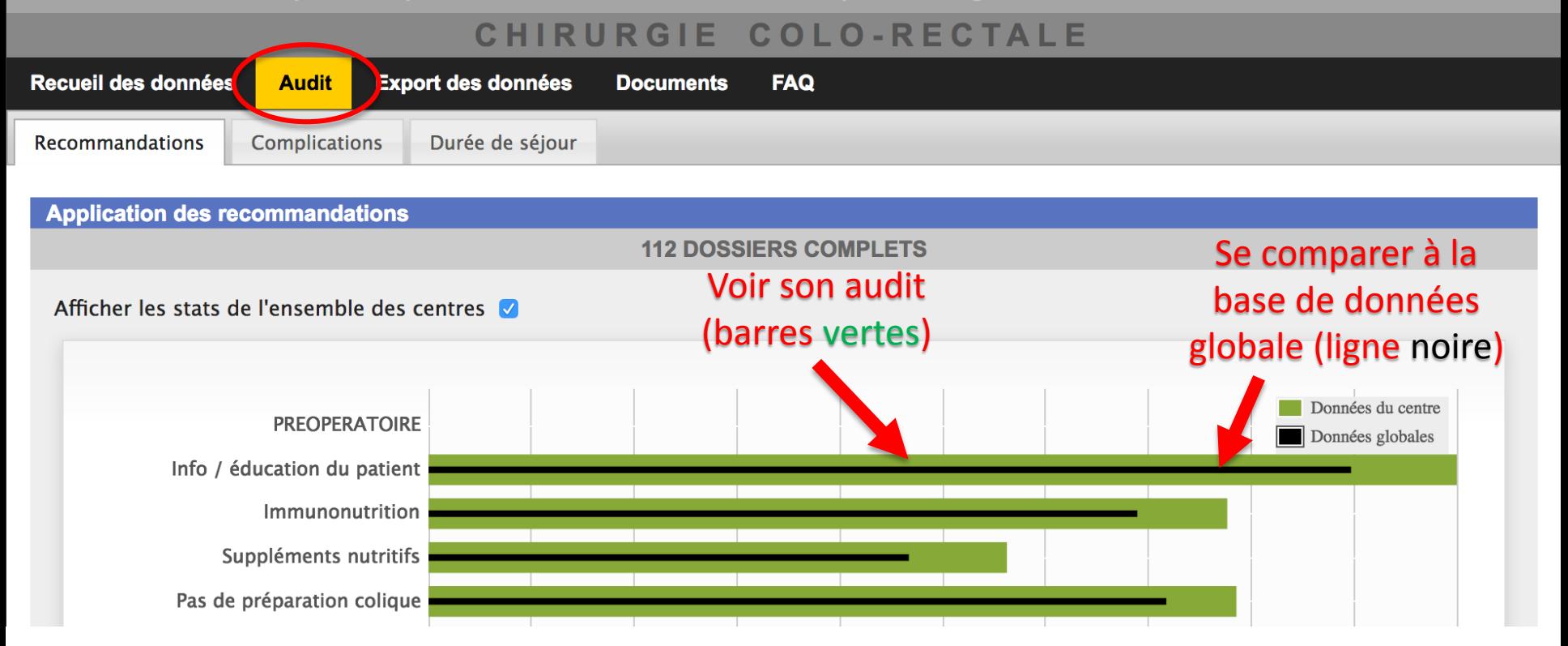

#### **4259 DOSSIERS COMPLETS**

Arée médiane réelle de séjour : 5.0 jours (écart interquartile : 4.0 jours)

Durée médiane théorique\* de séjour : 5.0 jours \* durée au bout de laquelle tous les critères de sortie étaient réunis

Sux de réadmission dans le premier mois : 6.4 %

**ENSEMBLE DES CENTRES GRACE** 

Durée médiane réelle de séjour : 5.0 jours (écart interquartile : 4.0 jours) Durée médiane théorique de séjour : 5.0 jours Taux de réadmission dans le premier mois : 6.4 %

Impact des recommandations sur la durée de séjour

Afficher les stats de l'ensemble des centres

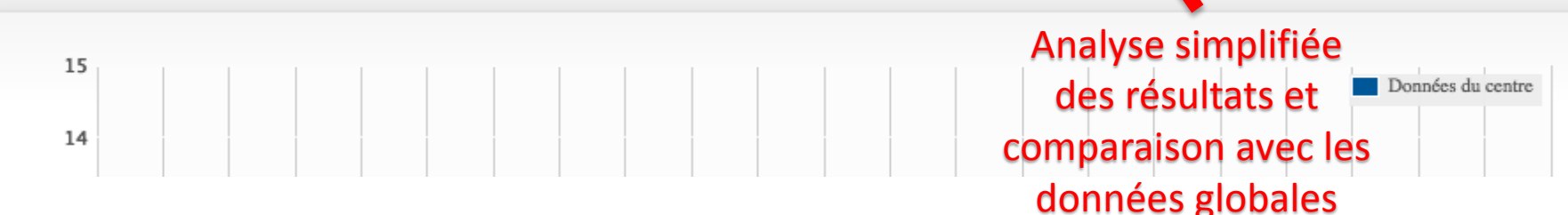

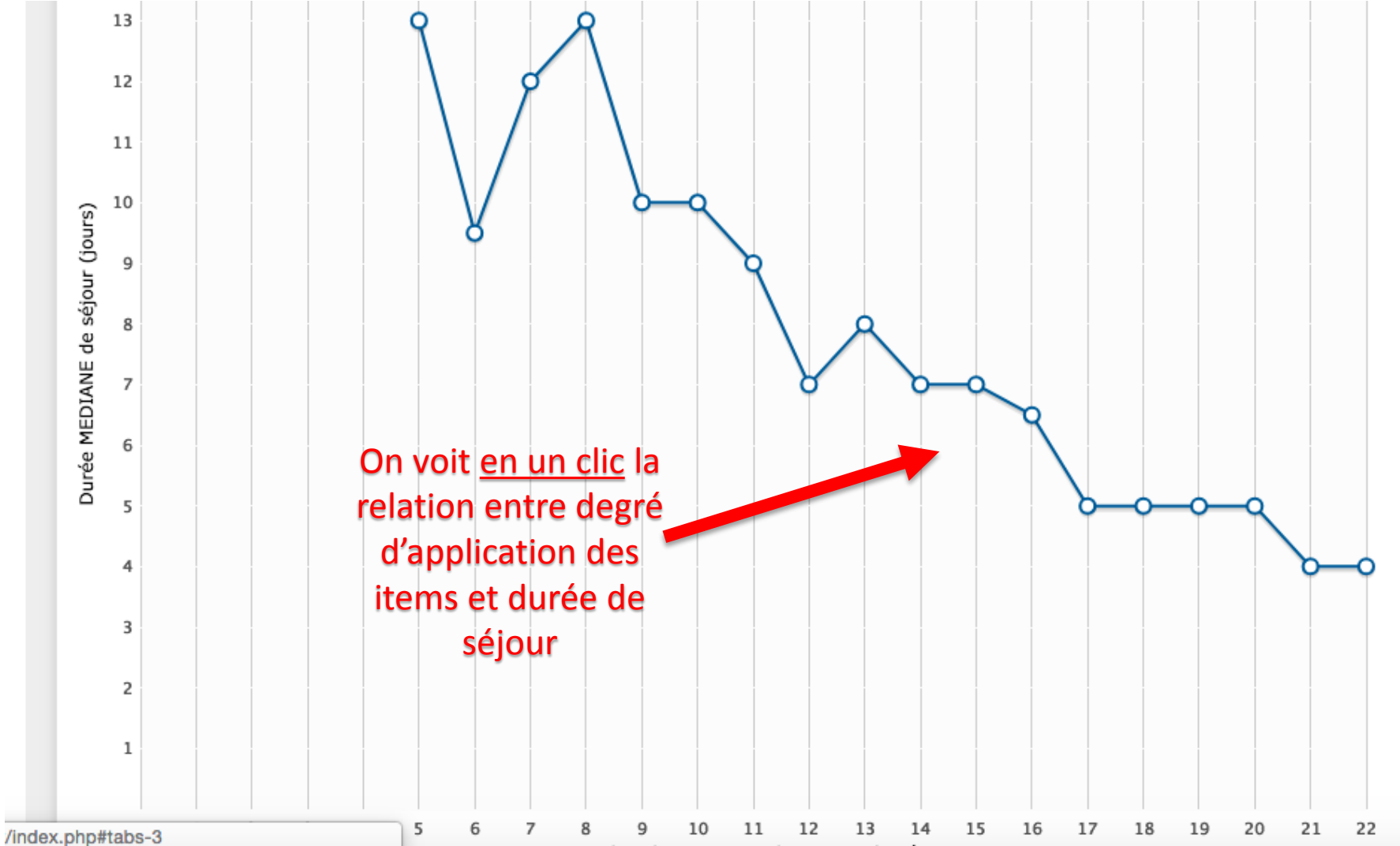

dia proposana amin'ny fivondronan'i Amerika ao

Outil d'audit du Groupe francophone de Réhabilitation Améliorée après Chirurgie

Connecté(e) en tant que : Jeanne Dupont Dernière connexion le : 08/10/2018 11:20:40 **Changer de module** 

### CHIRURGIE COLO-RECTALE

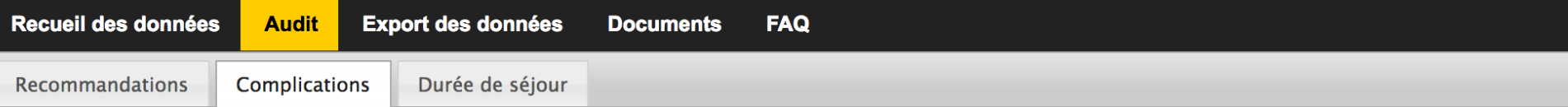

#### **Statistiques générales**

**112 DOSSIERS COMPLETS** 

Taux global de complications : 19.6 % des patients (25.1 % pour l'ensemble des centres GRACE).

Analyse simplifiée et comparée de la morbidité globale

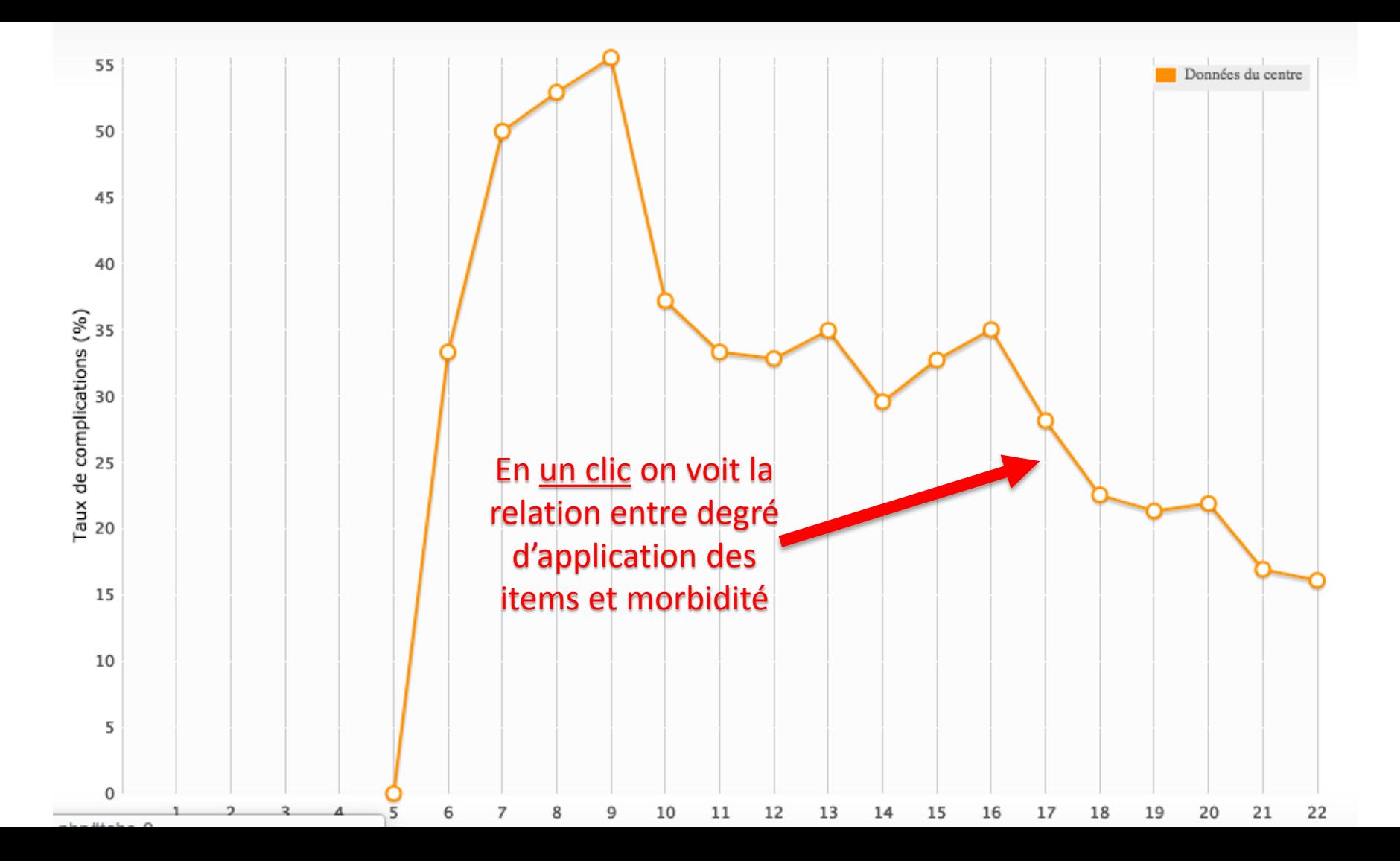

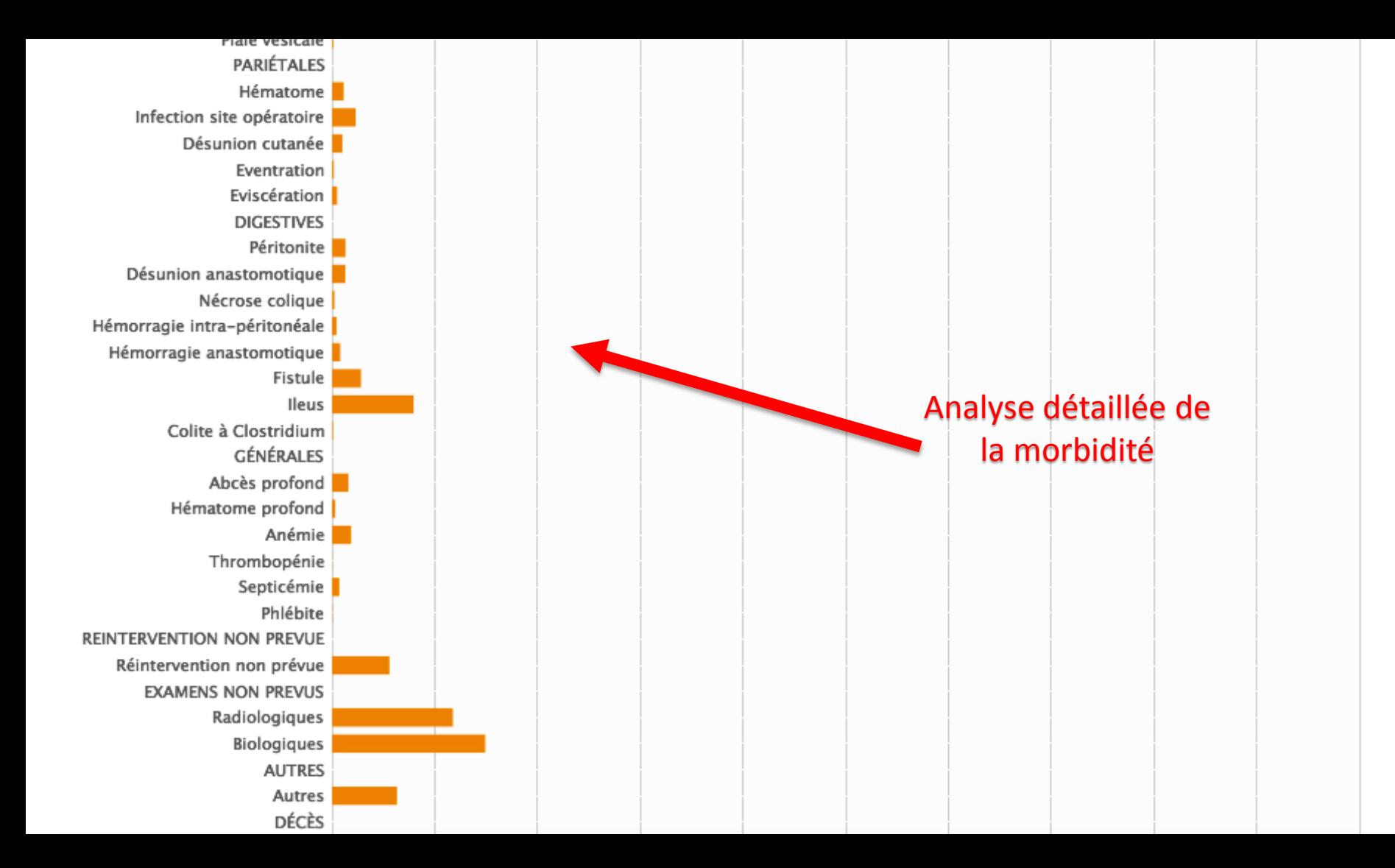

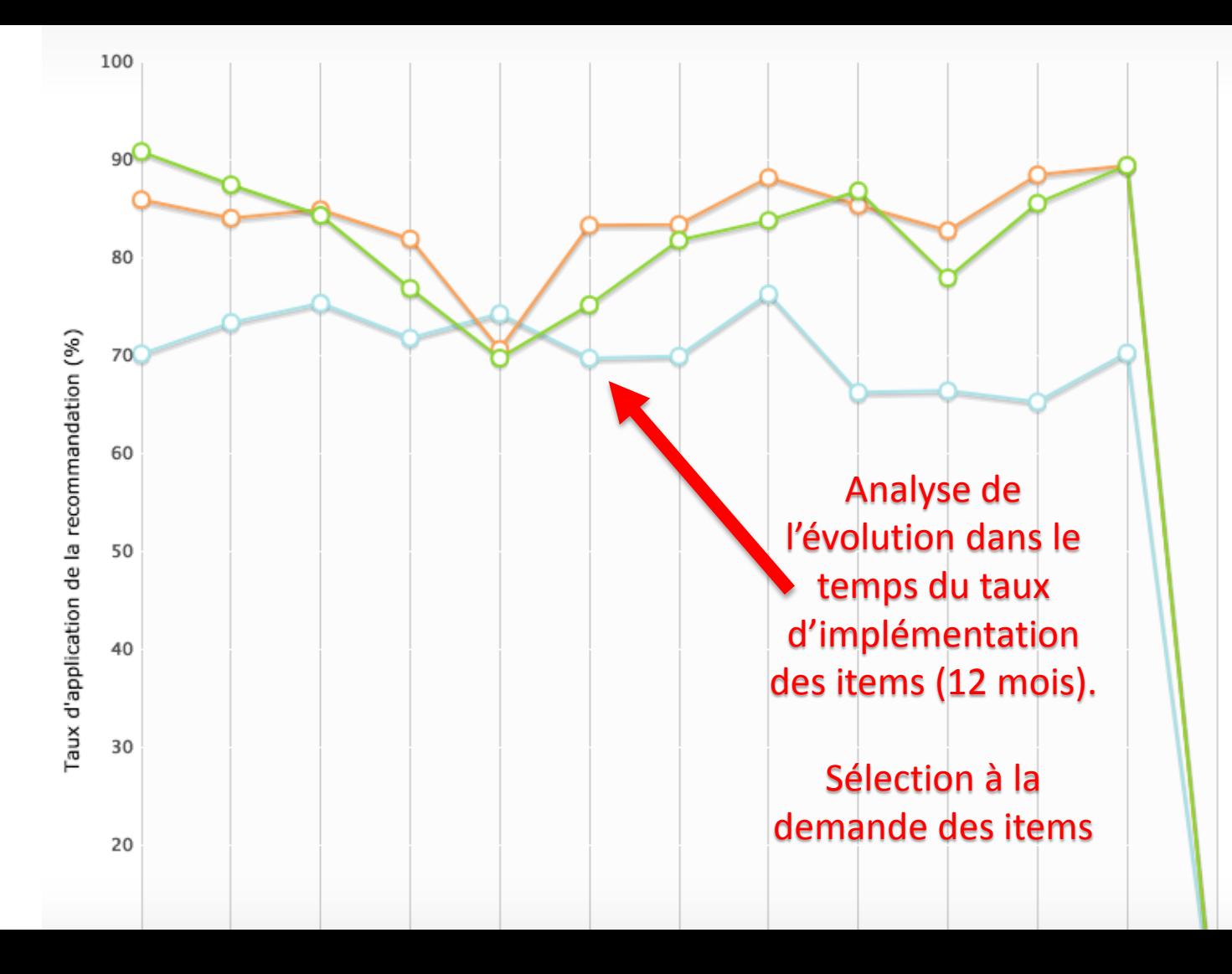

### **PREOPERATOIRE**  $\Box$  Info patient Immunonutrition Suppléments nutritifs Pas de prep. colique Pas de prémédication **Deûne limité** Apport HC **PEROPERATOIRE** Antibioprophylaxie Prév. hypothermie **Noie** abord Multianalgésie perop Opt. remplissage **Prévention NVPO** Pas de drainage  $\Box$  Corticoïdes Retrait SNG Retrait sonde urinaire **POSTOPERATOIRE**

Multianalgésie postop Ablation précoce drain Thromboprophylaxie Mobilisation H24

# **EXPORT**

Outil d'audit du Groupe francophone de Réhabilitation Améliorée après Chirurgie

Connecté(e) en tant que : Jeanne Dupont **Changer de module** 

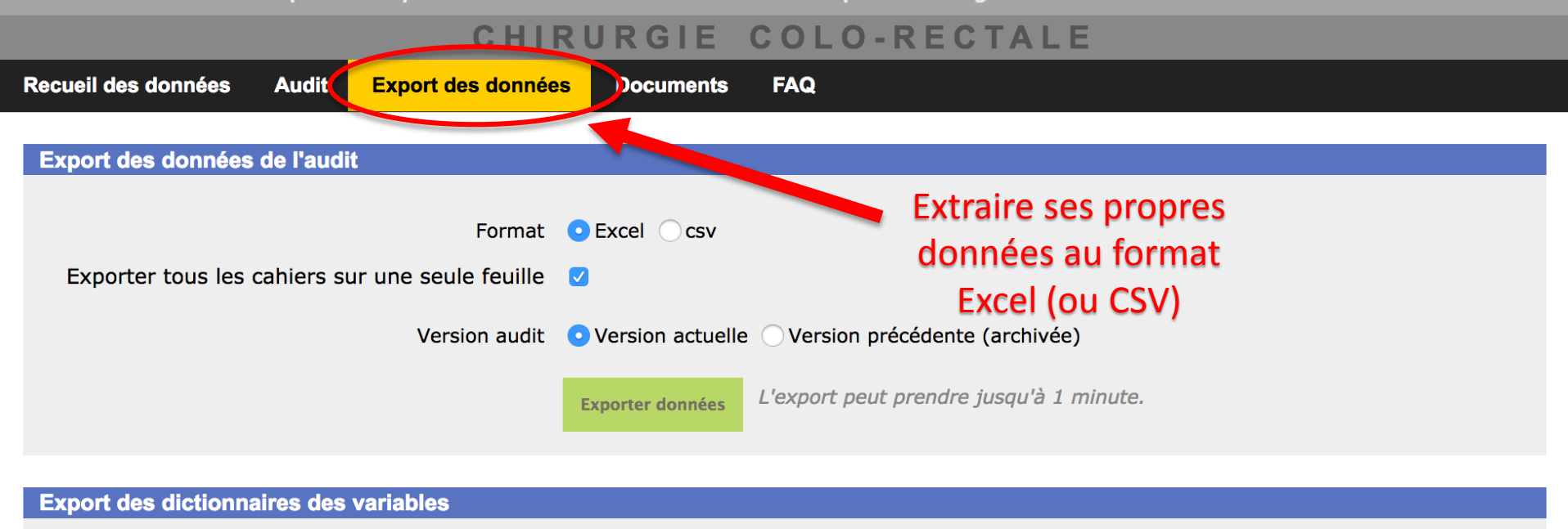

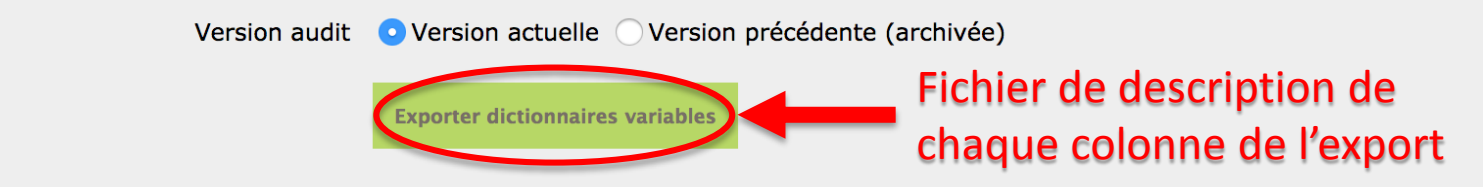

#### Le fichier Excel généré contient un dictionnaire des variables par feuille :

la première feuille contient les variables de l'audit, puis chaque feuille successive contient le dictionnaire d'une des éventuelles études annexes.

# **AIDE**

Outil d'audit du Groupe francophone de Réhabilitation Améliorée après Chirurgie

Connecté(e) en tant que : Jeanne Dupont Dernière connexion le : 08/10/2018 11:20:40 **Changer de module** 

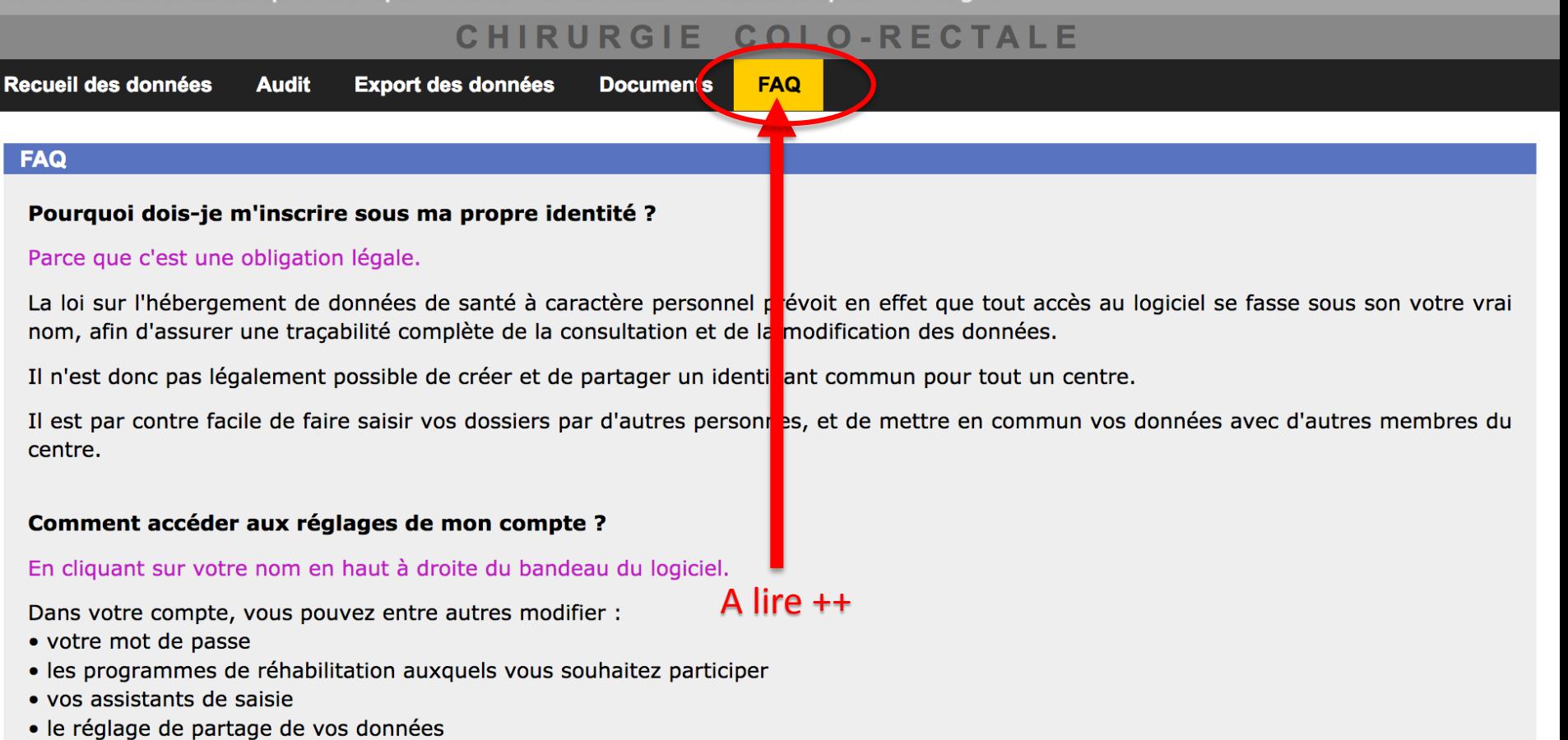

· votre participation aux éventuels projets en cours

- · le réglage de partage de vos données
- · votre participation aux éventuels projets en cours

Votre compte permet également de consulter :

- · Les médecins qui partagent leurs données au sein de votre centre
- · Les médecins auxquels vous êtes rattaché si vous êtes assistant de saisie

#### Comment faire saisir mes données par quelqu'un d'autre ?

#### En désignant un assistant de saisie.

Un assistant de saisie doit s'inscrire comme n'importe quel utilisateur de GRACE-AUDIT, en prenant bien soin de choisir le même centre que vous. Une fois son inscription validée, il vous restera alors à le désigner comme assistant en vous rendant dans votre compte, puis en cochant son nom dans l'onglet 'Assistant de saisie'.

L'assistant de saisie, outre le remplissage des dossiers, peut visualiser votre audit et exporter vos données.

Un médecin peut avoir plusieurs assistants de saisie, un assistant peut être rattaché à plusieurs médecins.

#### Comment partager mes données avec d'autres participants du centre ?

#### En cochant simplement la case 'Partager mes données'.

Ce choix peut être fait au moment de l'inscription, ou ultérieurement en vous rendant dans votre compte, dans l'onglet 'Partage des données'. Vous pouvez à tout moment changer d'avis.

Le partage ne se fait qu'avec les autres membres du centre qui partagent également leurs données. Leurs noms apparaissent dans l'onglet 'Partage des données' de votre compte.

Une fois le partage activé, vous pouvez visualiser l'audit commun de tous ceux qui partagent leurs données au sein du centre, et en exporter les données. Par contre le partage ne montre pas les dossiers des autres membres dans la section 'Recueil des données'.

**Audit** 

Connecté(e) en tant que : Jeanne Dupont **Changer de module** 

Outil d'audit du Groupe francophone de Réhabilitation Améliorée après Chirurgie

#### CHIRURGIE COLO-RECTALE

Recueil des données

Export des donné :s

Documents **TAQ** 

#### Documents à télécharger

**Conditions d'utilisation du site** 

- Conditions d'utilisation
- · Règles de publication des données

Articles généraux sur la réhabilitation améliorée après chirurgie

- Beyond ERAS ?
- French quidelines for enhanced recovery after elective colorectal surgery
- Fast-track surgery: the next revolution in surgical care following laparoscopy
- The future of fast-track surgery

Articles sur la réhabilitation améliorée appliquée à la chirurgie colo-rectale

Conditions d'utilisation, articles, scores, classifications

- · Guidelines for Perioperative Care in Elective Colonic Surgery: Enhanced Recovery After Surgery (ERAS) Society Recommendations
- Guidelines for Perioperative Care in Elective Rectal/Pelvic Surgery: Enhanced Recovery After Surgery (ERAS) Society Recommendations

**Scores** 

- Score d'Apfel
- Score de Charlson

**Classifications** 

- Classification d'Oslo
- Classification des complications chirurgicales (Clavien)

Etude sur l'iléus post-opératoire 'CLASSICO'

- · Description de l'étude et modalités de participation
- · Information du patient
- · Cahier papier (en français et en anglais)

**Divers** 

• Fluid Therapy Book